## **Using Multiple Popup Controls**

Christian Wenz

## **Overview**

The PopupControl extender in the AJAX Control Toolkit offers an easy way to trigger a popup when any other control is activated. It is also possible to use more than one popup control on one page.

## **Steps**

In order to activate the functionality of ASP.NET AJAX and the Control Toolkit, the **ScriptManager** control must be put anywhere on the page (but within the **<form>** element):

<asp:ScriptManager ID="asm" runat="server" />

Next, add a panel which serves as the popup. In the current scenario, the panel contains a **Calendar** control. In order to avoid the page refreshes caused by the Calendar's postbacks, the panel is put within an **UpdatePanel** control:

```
<asp:Panel ID="pnlCalendar" runat="server">
   <asp:UpdatePanel ID="up1" runat="server">
     <ContentTemplate>
       <asp:Calendar ID="c1" runat="server" />
     </ContentTemplate>
   </asp:UpdatePanel>
</asp:Panel>
```
The page also contains two text boxes. For each text box, the calendar popup shall appear once the text box is activated.

```
<div>
   Departure date: <asp:TextBox ID="tbDeparture" runat="server" />
   Return date: <asp:TextBox ID="tbReturn" runat="server" />
\langle/div>
```
Now extend each of the two text boxes with a **PopupControlExtender**. The **TargetControlID** attribute provides the ID of the control tied to the extender. The **PopupControlID** attribute contains the ID of the popup panel. In this case, both extenders show the same panel, but different panels are possible, as well.

```
<ajaxToolkit:PopupControlExtender ID="pce1" runat="server"
  TargetControlID="tbDeparture" PopupControlID="pnlCalendar" 
  Position="Bottom" />
<ajaxToolkit:PopupControlExtender ID="pce2" runat="server"
   TargetControlID="tbReturn" PopupControlID="pnlCalendar" 
   Position="Bottom" />
```
Now whenever you click within a text field, a calendar appears below the field, allowing you to select a date. (Getting the selected date back into the text boxes will be covered in a different tutorial.)

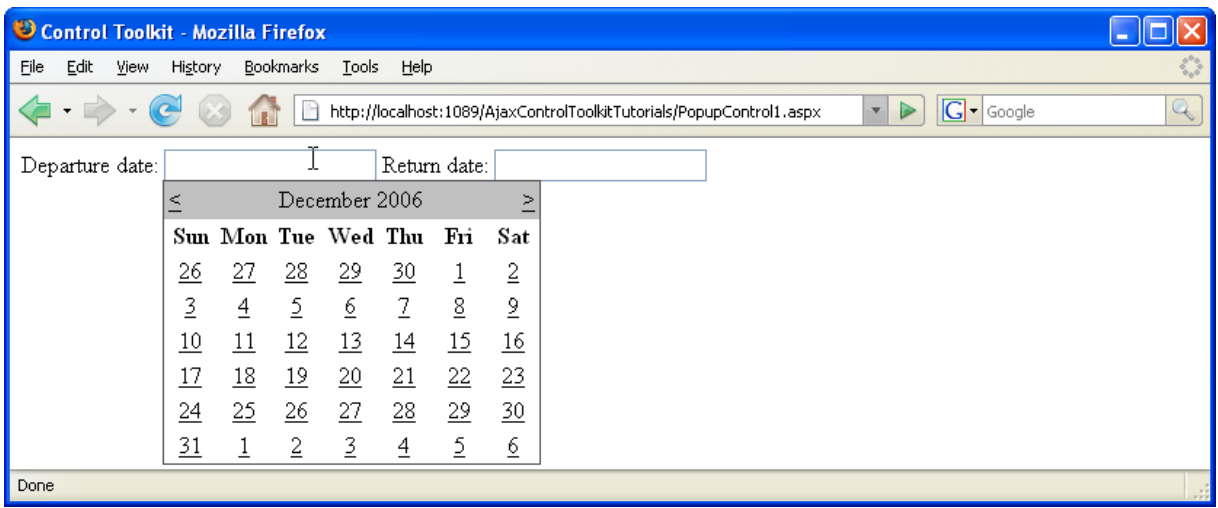

**The Calendar appears when the user clicks into the textbox**